## <span id="page-0-0"></span>TP2 - Système de Fichiers

#### Laurent Tichit

12 septembre 2018

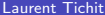

4 日下

4 何 ▶  $\mathcal{A}$  画

ヨメ マヨ

 $299$ 

Plan

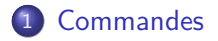

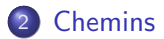

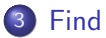

一番

 $2990$ 

メロメ メ都 メメ きょくきょ

## <span id="page-2-0"></span>**Commandes** du système de fichiers

 $\leftarrow$ 

#### Les répertoires . et ..

Tapez les commandes suivantes :

- tichit@iml230:~\$ echo \$HOME
- o tichit@iml230:~\$ echo ~

G.

 $\sim$ 

4 0 8

## Lister les fichiers

• Lister le nom des fichiers du répertoire courant : **ls** (pour *list*) tichit@iml230:~/LaserBeam\$ ls

Diffusion\_LaserBeam.class Diffusion\_LaserBeam.java

- Is -a permet de visualiser les fichiers cachés par défaut. Tout fichier dont le nom commence par "." est caché (., .., fichiers de configuration)
- Tapez Is, puis Is -a dans votre répertoire d'accueil.

 $\Omega$ 

## Supprimer des fichiers

**.** Détruire un fichier : tichit@iml230:~/LaserBeam\$ rm [fichier] (pour remove) Attention, sous Unix, par défaut, un fichier détruit ne peut pas être récupéré.

 $\leftarrow$ 

## Informations associées aux fichiers

Des informations spécifiques sont attachées aux fichiers : tichit@iml230:~/Test\$ ls -l

total 36 -rw-r--r-- 1 tichit tichit 9145 2009-04-03 11:44 Test.txt -rw-r--r-- 1 tichit tichit 21702 2009-04-03 11:50 Titi.pl

Les informations sont dans l'ordre :

- Type du fichier et permissions
- Nombre de liens sur le fichier
- Le nom du propriétaire
- Le nom du groupe auquel appartient le propriétaire
- **o** Taille exprimée en octets
- **.** Date et heure de la dernière modification
- Nom du fichier

 $\equiv$   $\cap$   $\alpha$ 

#### **Exercice**

On peut conjuguer les options -a et -l Tapez :

- o tichit@iml230:~/Test\$ ls-la
- o tichit@iml230:~/Test\$ ls-al

et comparez.

4 日下

4 同 下

画

x  $\equiv$ 

 $-4$ 

## Copie, déplacement, renommage

Afficher le contenu d'un fichier sur la sortie standard (le terminal  $actif)$ : **cat fichier** (pour *catalog*). tichit@iml230:~ cat HelloWorld.pl

#! /usr/bin/perl print("Hello World!\n");

• Dupliquer un fichier : cp (pour copy). tichit@iml230:~/Test\$ ls

Test.txt

tichit@iml230:~/Test\$ cp Test.txt Toto.txt

Test.txt Toto.txt

• Renommer/Déplacer d'un fichier :  $mv$  (pour move). tichit@iml230:~/Test\$ mv Toto.txt Titi.pl

```
Test.txt Titi.pl
```
4 0 8

 $=$   $\Omega$ 

Création de fichier, type du fichier

- touch fichier :
	- $\triangleright$  Modifie la date de dernier accès au fichier
	- ▶ Crée le fichier s'il n'existe pas.

tichit@iml230:~\$ ls -l

-rw-r--r-- 1 tichit tichit 21702 2009-04-03 11:50 Titi.pl tichit@iml230:~\$ touch Titi.pl

tichit@iml230:~\$ ls -l

-rw-r--r-- 1 tichit tichit 21702 2009-04-03 12:41 Titi.pl

• file [-f] fichier : Décrit le contenu du fichier. tichit@iml230:~\$ file script.sh script.sh: Bourne-Again shell script text executable tichit@iml230:~\$ file script.py script.py: Python script, UTF-8 Unicode text executable

**KOD KARD KED KED B YOUR** 

## Création/destruction d'un répertoire

**· mkdir répertoire...** : crée des répertoires. tichit@iml230:~/Test\$ mkdir rep1 tichit@iml230:~/Test\$ ls rep1/ Test.txt Titi.pl

**· rmdir répertoire...** : supprime des répertoires (vides !). tichit@iml230:~/Test\$ rmdir rep1 tichit@iml230:~/Test\$ ls

Test.txt Titi.pl

• Pour supprimer un répertoire et son contenu : rm -fr répertoire ( $r =$  recursive; f=force). ATTENTION quand vous utilisez rm !

## <span id="page-11-0"></span>Chemins

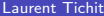

重

 $2990$ 

 $\mathcal{A} \ \overline{\cong} \ \mathcal{B} \ \ \mathcal{A} \ \overline{\cong} \ \mathcal{B}$ 

 $\leftarrow$   $\Box$ 

4 同 下

## Chemin des fichiers

- Plutôt que de recourir tout le temps à la commande cd, il est plus rapide de se servir des chemins.
- $\bullet$  Ex : Préférer  $\cdot$ tichit@iml230:~/Test\$ cat /etc/fstab `a tichit@iml230:~/Test\$ cd /etc tichit@iml230:~/Test\$ cat fstab

On a aussi :

- tichit@iml230:~/Test\$ mv ~/Desktop/image.jpg ~/Images/
- o tichit@iml230:~/Test\$ mv ~/Desktop/image.jpg ~/Images/image1.jpg

 $\bullet$  ...

- 39

 $\Omega$ 

#### **Exercice**

En utilisant le manuel :

- Que fait la commande mkdir A/B/C?
- Que fait la commande mkdir -p A/B/C (man mkdir) ?

4 0 8

÷

 $\sim$ 

#### **Exercice**

En utilisant le manuel :

- Que fait la commande mkdir A/B/C?
- Que fait la commande mkdir -p A/B/C (man mkdir)? C'est plus rapide que mkdir A ; mkdir A/B ; mkdir A/B/C ou que mkdir A ; cd A ; mkdir B ; cd B ; mkdir C

## Chemin des fichiers

Pour obtenir le nom d'un fichier à partir de son chemin complet, on utilise la commande suivante :

 $\bullet$  basename chaine suffixe : supprime le plus long préfixe se terminant par '/' de la chaine et le suffixe (s'il se trouve en fin de chaine). tichit@iml230:~\$ basename /home/tichit/Test/test.txt

test.txt

**· dirname chemin-de-fichier** : donne le chemin du répertoire dans lequel se trouve le fichier. tichit@iml230:~\$ dirname /home/tichit/Test

/home/tichit

## Commandes relatives au système de fichiers

- **· du [option] fichier-ou-répertoire** : place disque utilisée par un fichier/répertoire en kilo-octets. tichit@iml230:~\$ du Test 40 Test/
- **o df [répertoire]** : place libre et occupée sur le(s) système(s) de fichiers. tichit@iml $230:$   $\degree$ \$ df.

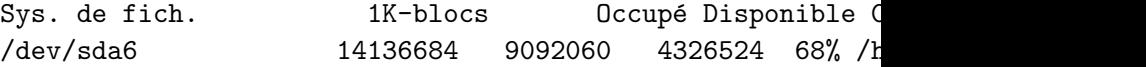

Note : . représente le répertoire courant.

 $200$ 

#### <span id="page-17-0"></span>**Exercice**

- Que fait la commande df -h (man df) ?
- Combien d'espace disque reste-t'il sur votre partition principale (/) ?

4 0 8

÷

# <span id="page-18-0"></span>Find

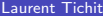

活

 $2990$ 

イロト イ部 トメ ヨ トメ ヨト

<span id="page-19-0"></span>La commande find nom-de-chemin expression permet de rechercher récursivement dans un répertoire les fichiers qui satisfont à l'expression booléenne.

Les expressions peuvent être écrites grâce aux primitives suivantes :

- $\bullet$  +n signifie >n
- $\bullet$  -n signifie  $\leq n$
- $\bullet$  n signifie  $=n$
- ! signifie NOT
- - a signifie AND
- - o signifie OR

n représente un entier positif quelconque.

<span id="page-20-0"></span>Paramètres

- -name nom : Vrai si fichier est le nom du fichier courant. Il est possible d'utiliser une expression régulière.
- $\bullet$  -perm clés : Vrai si les permissions du fichier correspondent au nombre octal donné
- $\bullet$  -type c : Vrai si le fichier est de type c  $(b, c, d, f)$
- -links n : Vrai si le fichier a n liens
- - user nom : Vrai si le fichier appartient à nom
- -group gr : Vrai si le fichier est dans le groupe gr
- -size n : Vrai si la taille en blocs du fichier est n
- -inum n : Vrai si le inode du fichier est n
- -atime n : Vrai si le fichier a été lu depuis n jours
- **.** -mtime n : Vrai si le fichier a été modifié depuis n jours
- -exec comm : Vrai si le code de retour de commande est 0
- -ok comm : Comme exec mais demande de confirmation
- -print : Vrai ; imprime le chemin courant
- -newer fich : Vrai si le fichier courant est pl[us](#page-19-0) ré[c](#page-18-0)[en](#page-20-0)[t](#page-21-0) [q](#page-17-0)[u](#page-18-0)[e](#page-22-0) [fi](#page-17-0)c[h](#page-22-0)

<span id="page-21-0"></span>Exemple d'utilisation.

#### find /home/tichit -name dico.txt -print

/home/tichit/dico.txt

#### find /home/tichit -name "\*nn\*" -print

/home/tichit/.mcop/trader-cache/example\_autopanner.mcopclass /home/tichit/.mcop/trader-cache/example\_autopanner.arts.mcoptype /home/tichit/.mcop/trader-cache/example\_autopanner.arts.mcopclass /home/tichit/repertoire/annonce

... /home/tichit/perl5.10/t/Module\_Pluggable/10innerpack\_inner.t /home/tichit/perl5.10/ext/Encode/ucm/macROMnn.ucm /home/tichit/perl5.10/ext/Encode/ucm/macRUMnn.ucm

#### find /home/tichit -type d -name "\*" -print

/home/tichit /home/tichit/public\_html /home/tichit/public\_html/Perl /home/tichit/public\_html/Perl/Exos /home/tichit/public\_html/Perl/Jaquettes

...

**KOD KARD KED KED ORA** 

<span id="page-22-0"></span>Autre exemple. find /home/tichit -size  $+20000$  -mtime -1 -exec ls -l  $\{\}\setminus$ :

 $-rw----- -1$  tichit tichit 12913843 2009-04-24 15:02 /home/tio  $-rw-r--1$  tichit tichit 53919744 2009-04-24 15:00 /home/tion

- $\cdot$  size  $+20000$  : fichiers de plus de 20000 Ko  $= 20$  Mo
- $\bullet$  -mtime -1 : fichiers accédés en écriture depuis moins de 1 jour
- -exec Is -I  $\{\}\ \backslash\ ;\ :$  pour chacun des fichiers trouvés, lancer la commande ls -l fichier.

 $\{\}$  représente le nom du fichier, et  $\setminus$ ; indique que la commande ls est terminée.

**KOD KARD KED KED ORA**